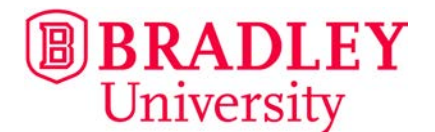

## EXPRESS SHIPPING INSTRUCTIONS

OISSS at Bradley University uses an express shipping service for student who wish to receive their documents via an express courier (e.g. FedEx, DHL).

## **Please note that the express shipping is done at the student's expense.**

To request express shipping, follow the instruction below exactly and do not go directly to the express courier's website.

Follow these steps to complete your shipment request:

- 1. Go <https://study.eshipglobal.com/>
- 2. Select "Student Sign-Up" at the bottom of the page
- 3. Create your account. You will need the following information:
	- Your Bradley Student ID#
	- Mailing Address
	- Email Address
	- Telephone Number
	- Credit Card Information
- 4. Retrieve the "Student Shipping Activation" link through your email
- 5. Log in using your email and password
- 6. Choose the "Receive" button
- 7. Search "Illinois" or click on "IL" on the map
- 8. Choose "Bradley University" from the list of schools
- 9. Choose "Graduate School" from the list of departments
- 10. Enter/verify your Bradley student ID number, mailing address, phone number and email
- 11. Select an express mailing courier
- 12. Enter your payment information
- 13. Submit the shipment

Upon complete the request, eShip will send you an email that include a tracking number and order details for your shipment. OISSS will also receive notification from eShip that you have completed the request and we will process the shipment at that time.

## **\*Please know that any shipments requested after 2pm will be picked up the next business day\***

Office of International Student and Scholar Services 1501 West Bradley Avenue | Bradley Hall 215 | Peoria, IL 61625 | (309) 677-3980 | international@bradley.edu